# sltables, the LATEX modification of R. Nilson<sup>∗</sup> S-Tables macros

# A. Shipunov†

Note: Original documentation was reformatted and changed in accordance with the current situation.

# 1 Documentation

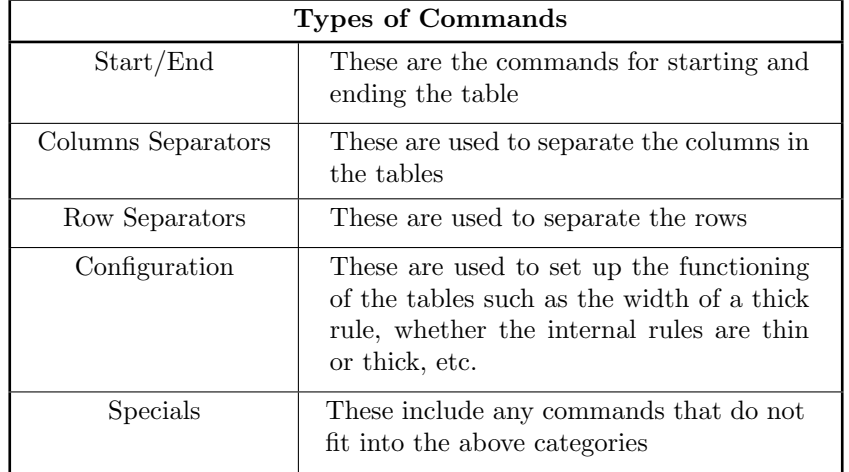

<sup>∗</sup>Robert Nilsson, Academic Computing Service, Texas A&M University, ranhelp@venus.tam.edu, ranhelp@tamvenus

†e-mail: dactylorhiza at gmail.com

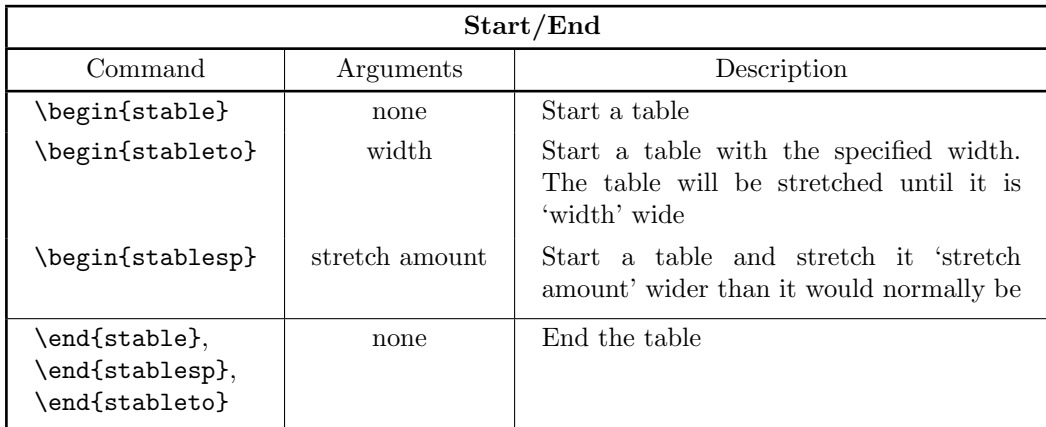

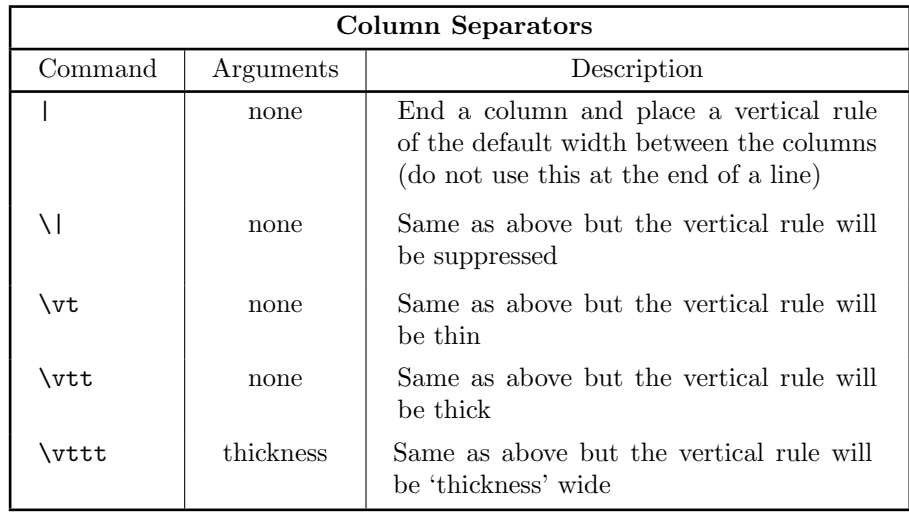

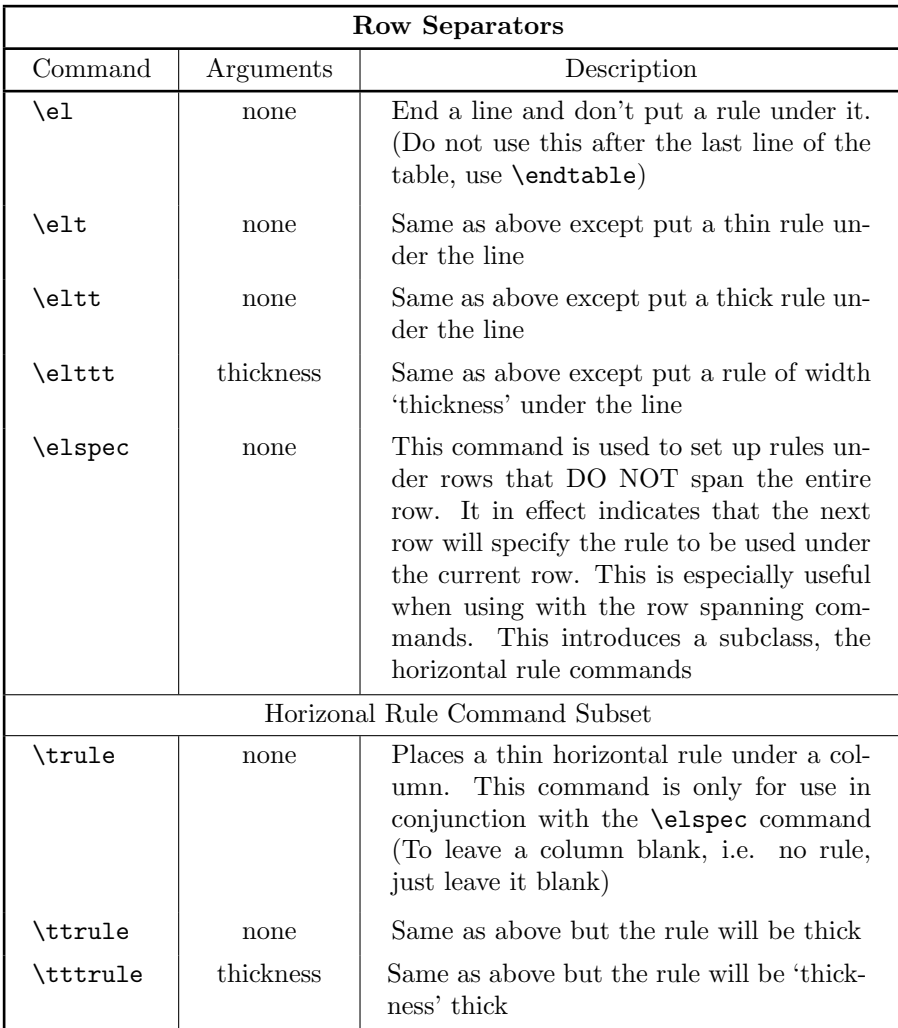

You may be wondering what the difference between the **\elt** and the **\trule** command is. The \elt will end the line and draw a thin rule under it. The \trule works in conjunction with the \elspec to generate a special rule. The special rule line is entered the same way a regular row will be entered. For example, a normal row would look like:

#### This|is|a|Test\elt

This will produce a row with a thin rule under it. To produce the same effect without a rule under the column 'is' the following would be used:

This|is|a|Test\elspec \trule||\trule|\trule\el

Notice that the vertical bars are used. The macro is starting a new row and the vertical bars need to be included if you want them to continue through the line. (There is no need to only use the |, any other column separator is also valid).

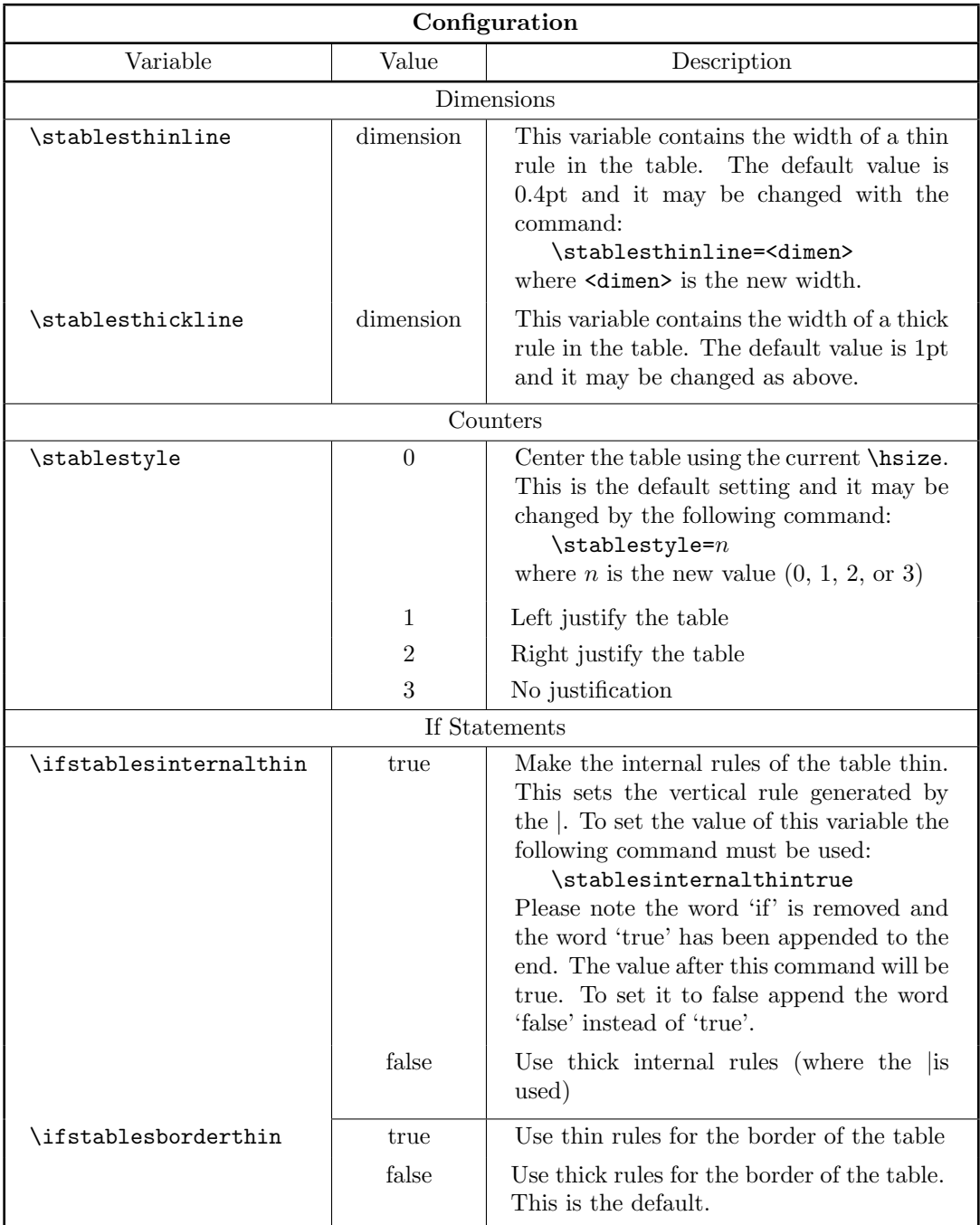

All settings in the configuration section should be used OUTSIDE the table. The results of changing a setting inside the table will be unpredictable,

and undesirable.

There are two more settings that need to be discussed. First is the element buffering. There are two definitions that are used for this: \stablesleft and \stablesright. The default settings are as follows:

#### \def\stablesleft{\quad\hfil} \def\stablesright{\hfil\quad}

To change these, simply redefine them.

The other setting is the strut. If you are interested in resetting this, the TEXbook should provide sufficient information (The strut is used to hold up the box).

### 2 Specials

This section will be broken into three parts: the spanning commands, the paragraph commands, and miscellaneous information.

First of all we have two (actually three, but I'll discuss the third later) spanning commands. They are \multicolumn and \multirow. To use \multicolumn to span several columns the command will be:

 $\mu$ 1ticolumnn and your data here.<sup>1</sup>

The n specifies the number of columns to span across. For example, if a table has 3 columns and you want a title across the top, n would be 3. Omit each column separator that is spanned across (in this case none would be used). When this command is used the buffering is suspended on the spanning column, so it is necessary to put \hfil's around the data in the spanning column to center it.

\multirow works slightly differently. The number of rows to span is specified in the same way as the number of columns in the \multicolumn macro, but the text to be spanned must be placed in curly braces directly after:

\multirown{<horizontal material>}

The <horizontal material> will be vertically centered in the number of spanned rows. The horizontal rules are not automatically omitted under the columns of the rows being spanned. The \elspec command must be used to omit these rules. There will be an example at the end of the documentation of this.

The paragraph commands are \stpar and \stparrow. The format for \stpar is:

\stpar{<dimen>}{<vertical material>}

The <dimen> is the width of the paragraph (the \hsize) and the <vertical material> is the paragraph.

\stparrow will do the same thing as \stpar but it will also perform the function of \multirow. It is a composite command and the only way to span a paragraph across multiple rows. The format is:

 $1$ Note: multicolumn cannon start a new paragraph!

#### \stparrown{<dimen>}{<vertical material>}

In this command the  $n$  is the number of rows to be spanned and the other material is the same as in the \stpar macro. Please note that the rules for spanning multiple rows apply to this macro also (the use of the **\elspec** command).

To use both multiple rows and multiple columns, specify the \multicolumn command first, then the \multirow or \stparrow.

The last point I would like to make concerns the use of varying width vertical rules. If a thin vertical rule runs into a thick vertical rule there will be an offset. The default for this offset is to the left. There are two ways to change the setting. The first is by using an 'r' after any of the \vt commands. For example \vttr will produce a thick vertical rule right justified on any wider rules. The other method is by using the \ifstablesright setting. A true setting will line up all vertical rules generated by the  $\sim$  on the right. A false setting will make the vertical rules generated by the — left justified (the default).

In all of the specials using a  $n$  parameter, if the number to be used is greater than 9, it must be placed in curly braces  $($ {}).

### 3 Examples

This section will give some example tables and the code to generate them organized from simple to complex.

#### 3.1 Example 1

```
\begin{stable}
Ck\#\vt Date\vt Memo\vt Debit\vt Credit\vt Balance\eltt
245|8--2|Rent|\$ \hfill 250.00||\$ \hfill 436.29\el
246|8--2|Danson Electric|\$ \hfill 49.28||\$ \hfill 387.01\el
247|8--5|Jeff's Grocery|\$ \hfill 35.88||\$ \hfill 351.13\el
248||Void|||\el
249|8--10|Danson Times|\$ \hfill 19.00||\$ \hfill 332.13\el
250|8--14|Pizza Palace|\$ \hfill 9.95||\$ \hfill 322.18\el
251|8--15|Jones Hardware|\$ \hfill 45.20||\$ \hfill 276.98\el
252|8--15|Deposit||\$ \hfill 255.81|\$ \hfill 532.79\el
253|8--21|Account Fee|\$ \hfill .85||\$ \hfill 531.94\el
254|8--29|Telephone Co.|\$ \hfill 21.19||\$ \hfill 510.75
\end{stable}
```
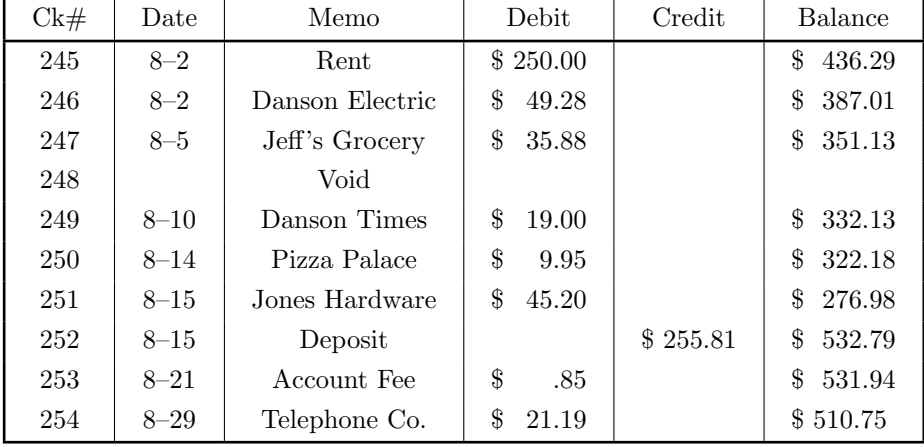

### 3.2 Example 2

```
\begin{stableto}{5truein}
\multicolumn6 \hfill Account Activity for August\hfill\eltt
Ck\#\vt Date\vt Memo\vtt Debit\vt Credit\vtt Balance\eltt
245|8--2|Rent\vtt\$ \hfill 250.00|\vtt\$ \hfill 436.29\el
246|8--2|Danson Electric\vtt\$ \hfill 49.28|\vtt\$ \hfill 387.01\el
247|8--5|Jeff's Grocery\vtt\$ \hfill 35.88|\vtt\$ \hfill 351.13\el
248||Void\vtt|\vtt\el
249|8--10|Danson Times\vtt\$ \hfill 19.00|\vtt\$ \hfill 332.13\el
```
250|8--14|Pizza Palace\vtt\\$ \hfill 9.95|\vtt\\$ \hfill 322.18\el 251|8--15|Jones Hardware\vtt\\$ \hfill 45.20|\vtt\\$ \hfill 276.98\el 252|8--15|Deposit\vtt|\\$ \hfill 255.81\vtt\\$ \hfill 532.79\el 253|8--21|Account Fee\vtt\\$ \hfill .85|\vtt\\$ \hfill 531.94\el 254|8--29|Telephone Co.\vtt\\$ \hfill 21.19|\vtt\\$ \hfill 510.75 \end{stableto}

| Account Activity for August |          |                 |             |          |                |
|-----------------------------|----------|-----------------|-------------|----------|----------------|
| $Ck\#$                      | Date     | Memo            | Debit       | Credit   | <b>Balance</b> |
| 245                         | $8 - 2$  | Rent            | \$250.00    |          | \$<br>436.29   |
| 246                         | $8 - 2$  | Danson Electric | \$<br>49.28 |          | \$<br>387.01   |
| 247                         | $8 - 5$  | Jeff's Grocery  | \$<br>35.88 |          | \$<br>351.13   |
| 248                         |          | Void            |             |          |                |
| 249                         | $8 - 10$ | Danson Times    | \$<br>19.00 |          | \$<br>332.13   |
| 250                         | $8 - 14$ | Pizza Palace    | \$<br>9.95  |          | \$<br>322.18   |
| 251                         | $8 - 15$ | Jones Hardware  | \$<br>45.20 |          | 276.98<br>\$   |
| 252                         | $8 - 15$ | Deposit         |             | \$255.81 | \$<br>532.79   |
| 253                         | $8 - 21$ | Account Fee     | \$<br>.85   |          | \$<br>531.94   |
| 254                         | $8 - 29$ | Telephone Co.   | \$<br>21.19 |          | \$510.75       |

#### 3.3 Example 3

```
\begin{stable}
\multirow2{\#}\vt\multirow2{Date}\vt\multirow2{Memo}\vt
Debit/Credit\elspec
|||\trule\el
|||Balance\eltt
\multirow2{245}|\multirow2{8--2}|\multirow2{Rent}|
\$ \hfill 250.00\elspec
|||\trule\el
|||\$ \hfill 436.29\elttt{.7pt}
\multirow2{246}|\multirow2{8--2}|\multirow2{Danson Electric}|
\$ \hfill 49.28\elspec
|||\trule\el
|||\$ \hfill 387.01\elttt{.7pt}
\multirow2{247}|\multirow2{8--5}|\multirow2{Jeff's Grocery}|
\$ \hfill 35.88\elspec
|||\trule\el
|||\$ \hfill 351.13\elttt{.7pt}
\multirow2{248}||\multirow2{Void}|\elspec
|||\el
|||\elttt{.7pt}
\multirow2{249}|\multirow2{8--10}|\multirow2{Danson Times}|\$
```

```
\hfill 19.00\elspec
|||\trule\el
|||\$ \hfill 332.13
\end{stable}
```
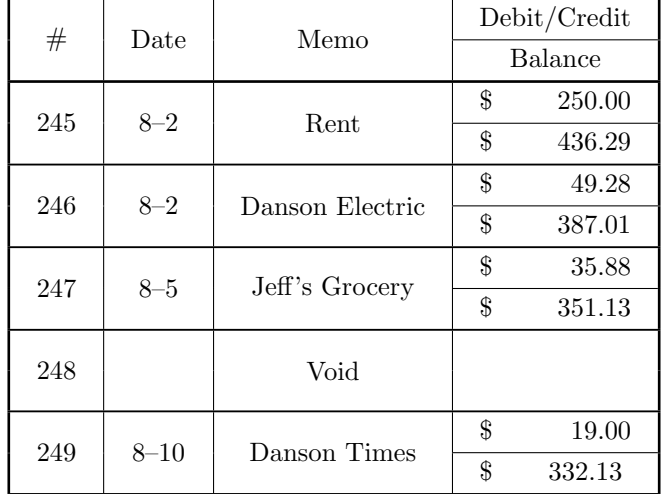

### 3.4 Example 4

```
\begin{stable}
Account|Ck\#|Debit|Credit|Balance\eltt
\stparrow3{2in}{\noindent\strut The Lyons Investment Memorial
Student Fund following specifications 11.2.3 of the
U.S. Governmental Code CCA1}
|123|\$\hfill 1,000.00||\$\hfill 20,000\elspec
|\trule|\trule|\trule|\trule\el
|124|\$\hfill 200.00||\$\hfill 19,800\elspec
|\trule|\trule|\trule|\trule\el
|||\$\hfill 4,000.00|\$\hfill 23,800\elttt{.7pt}
\multicolumn4\hfil\stpar{4.25in}{At the end of the physical
year 1990 the balance in the account for Lyons Investment
Memorial Student Fund will be tallied and the results
will be published as per Governmental Code 3.4.2 of the
last payable week in the session. The value presented here
is a projection of the actual that will be available.}\hfil|
\$\hfill 25,000
\end{stable}
```
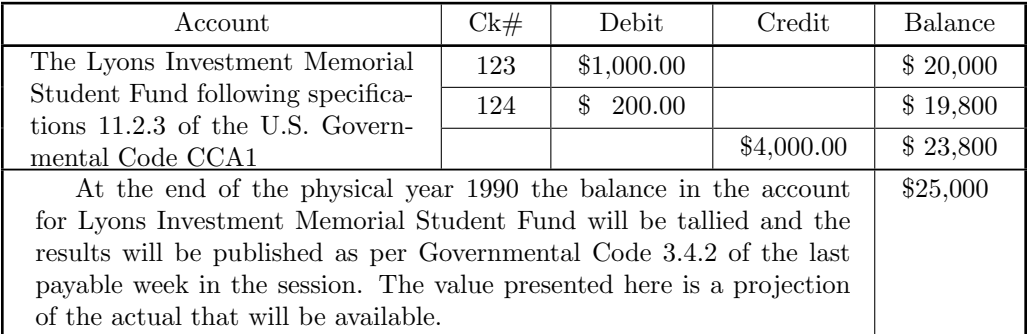

# 3.5 Example 5, "table acid test"

```
\begin{stable}
\multirow3{A}|\multicolumn2 \hfill B\hfill\elspec
|\trule|\trule\el
|\multirow2{C}|D\elspec
||\trule\el
||E
\end{stable}
```
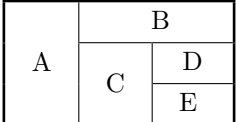